## **Maple 11**

**52 cad-magazine** - N° 137 - avril-mai 2007 **CALCUL/SIMULATION***mise à jour Maplesoft, éditeur de logiciels et d'outils pour le calcul scientifique, annonce la nouvelle version de son produit phare : Maple. La version 11 bénéficie d'une interface revisitée, d'un moteur de calcul plus performant et d'une interopérabilité renforcée avec les autres solutions de calcul/ simulation du commerce.*

#### **Avant le gnou, l'orignal...**

Le logiciel de calcul scientifique Maple naquit en 1980 au sein des laboratoires de l'université de Waterloo, au Canada. Décidément, ces années 80 furent riches en conceptions d'outils informatiques toujours d'actualité. Voir notre dossier Open Source avec la création de la communauté GNU en 1984, celle de Matlab cette même année. Autant les années 70 furent témoins de la naissance de l'informatique personnelle, autant la décennie suivante, évidemment, se focalisa plus volontiers sur les développements de logiciels.

La société Maplesoft ouvre ses portes en 1986 avec pour credo le développement aussi bien logiciel que marketing de son produit. Ces efforts ont pu insuffler une renommée mondiale au logiciel avec près de

deux millions d'utilisateurs, que ce soit dans l'ingénierie, la R&D voire l'analyse financière. On retrouve les utilisateurs de Maple aussi bien dans le domaine de l'automobile avec BMW, Toyota, l'aérospatiale avec EADS, l'informatique à travers SUN Microsystems et Hewlett Packard, l'animation avec DreamWorks, etc.

Loin de se cantonner à la partie calcul, Maple s'utilise aussi comme un éditeur de documents scientifiques et techniques. En effet, comme nous le précise Benoît Vidalie, directeur pour le développement du produit en France : *« avec la version précédente, Maple 10, nous avons entamé un virage dans l'histoire de Maple : les espaces de travail baptisés « WorkSheet ». Grâce à ses capacités de mise en page et de formalisme symbolique, la WorkSheet devient le noyau de l'étude. Ainsi, on peut suivre un*

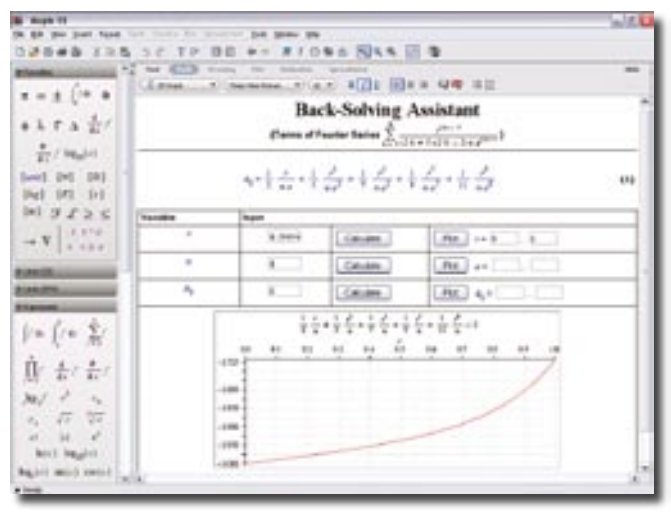

#### *Le BackSolver, outil de résolution d'équation.*

*raisonnement, l'illustrer par du texte, écrire des formules, lancer évidemment les calculs symboliques, et les visualiser à l'aide d'animations. Dans ce contexte, le document va au-delà de la simple illustration ou de la publication, il autorise la capitalisation des connaissances. Le projet vit à travers l'espace de travail. Cette approche conduit non seulement à la conservation des formules mais assure également une traçabilité dans la méthode de résolution »*.

Pour résumer, si l'on définit une solution Maple « nouvelle génération » dans son intégralité : celleci passe par la conception de l'espace de travail, la création des jeux d'équations, pour s'achever sur la gestion des calculs comprenant la mise en forme des résultats, leur visualisation par animation, etc.

#### **What's up, doc ?**

Comme de bien entendu, chaque nouvelle version de logiciel apporte son lot de nouveautés. Maple 11 n'échappe pas à cette règle. Dans les grandes lignes, les améliorations portent sur trois domaines : les fonctionnalités de calcul, la WorkSheet en elle-même et la connectivité avec d'autres logiciels.

Les fonctions de calcul s'étoffent de nouveaux modules spécialisés. En l'occurrence, les outils de calculs différentiels proposent de nouvelles méthodes de résolution et d'affichage des solutions, ce qui permet de traiter des systèmes plus complexes (pendule jusqu'à 50 nœuds !). Ensuite, Maple 11 incorpore une bibliothèque FGb, fondée sur un moteur Groebner, qui autorise, selon l'éditeur, « de grandes performan-

ces pour la résolution de polynômes ». Par ailleurs, notons que le navigateur des constantes mathématiques contient désormais près de 20 000 valeurs.

Les espaces de travail ont également été améliorés. Chaque espace peut se transformer en diapositive, pour des présentations ultérieures. Il est en outre possible de créer des liens dynamiques entre espaces de travail, quels que soient les sujets d'étude sur lesquels ils portent. *« Ce réseau d'informations illimité confère à Maple une dimension collaborative indéniable »*. Restons dans le travail collaboratif avec La gamme de MapleSoft a fait du chemin en plus de 20 ans. La voici détaillée :

 Maple s'utilise pour la résolution les problèmes mathématiques et la création de documents techniques à caractère scientifique.

 Maple ToolBox for Matlab est un connecteur assurant l'interactivité bilatérale avec l'environnement Matlab. Il permet le traitement de chaque information issue d'un logiciel avec les commandes de son confrère, et vice-versa.

 $\geq$  BlockBuilder for Simulink est un environnement de modélisation physique et de génération de bloc de fonction pour un export vers Simulink.

 MapleNet s'appuie sur un WebService pour la publication interactive de documents sur Internet.

 $\geq$  The Professional Toolbox Series propose des outils spécifiques par domaine d'application.

une fonction déjà présente sur Maple10 : MapleNet. Ce WebService autorise la diffusion des applications Maple sur le Web. *« Cet outil facilite le déploiement et la mutualisation du développement au cœur du*

*bureau d'études et au-delà. L'application est disponible pour quiconque ayant accès au serveur MapleNet via son navigateur Internet. Le poste client ne nécessite pas l'installation de Maple pour la lecture/écriture du docu-* *ment, puisque les calculs sont effectués sur le serveur »* ajoute Benoît Vidalie.

Enfin, la connexion à d'autres logiciels apparaît comme un véritable leitmotiv pour cette onzième version.

# de Simulation

**cade Models Schride to the control of the specified schrides and the properties and control of the specified schride schrides and control of the specified schrides in the control of the specified schride in the control me** 

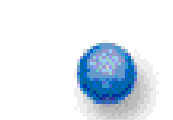

**Flomerics France** P: +33 (0)1 6935 3090

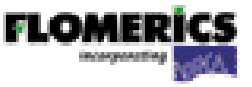

### **CALCUL/SIMULATION**

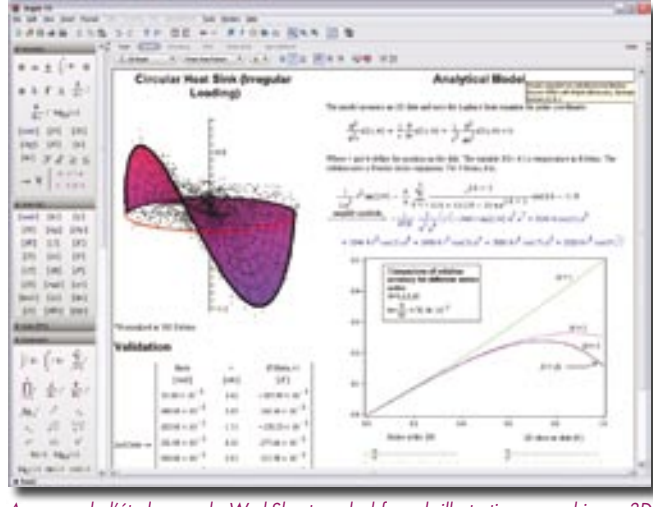

*Au cœur de l'étude avec la WorkSheet : calcul formel, illustrations, graphiques 3D animés.*

Débutons avec l'incontournable outil de calcul de chez Microsoft : Excel. L'import/ export et l'utilisation de bases de données Excel sont désormais réalisables sur une feuille de travail Maple11. Couplée à des outils interactifs, cette option s'utilise par exemple pour la comparaison de résultats expérimentaux et théoriques. MapleToolBox for Matlab, boîte d'outils déjà présente sur Maple10, constitue une passerelle entre les deux programmes. En effet, l'ingénieur lance Maple à partir de Matlab, et l'outil fournit un accès bilatéral aux commandes, variables et fonctions de chacun d'eux. Pour reprendre les termes de l'éditeur, *« Maple-ToolBox for Matlab combine le meilleur du calcul symbolique et numérique pour développer des solutions mathématiques »*. La société The MathWorks étant à l'honneur, poursuivons avec BlockBuilder for Simulink. *«* Ce module *génère automatiquement le bloc de fonction du jeu d'équations du système, pour un import vers Simulink. L'aspect automatisé sécurise et accélère*

*le processus de conception. Une fois ce bloc de fonction obtenu, les possibilités en aval sont nombreuses. Par exemple, vous compilez votre application sous Simulink, et vous générez* a posteriori *le code d'un programme dédié temps réel comme Dspace. Tout ceci depuis votre simple mise en équation sous Maple11, assortie de quelques clics. »* Terminons par la connexion également envisageable avec le logiciel Labview de chez National Instruments.

#### **Simulation sous Maple**

Dans ce monde de mathématiques, qu'en est-il de la mécanique ? MapleSoft, à l'instar des BlockBuilder et autres MapleToolBox, propose un nouveau module : DynaFlexPro. Celui-ci s'utilise pour la modélisation et la simulation de systèmes mécaniques complexes et/ou multicorps, à plusieurs degrés de liberté. La construction d'un système sous DynaFlexPro demeure simple : d'abord, on déclare chaque élément constitutif du système

graphiquement, sous forme d'un bloc diagramme possédant ses propres caractéristiques (masse, mouvement). Vient ensuite la déclaration de différents repères : un repère absolu, un repère local et un repère sur chaque objet. Par exemple, lors d'une simulation dynamique d'un véhicule, le repère local s'établira au niveau du châssis, et les locaux au niveau des différents organes tels amortisseurs, pneumatiques, etc. *« Ceci par souci de simplification des déclarations, calculs et au final du système d'équations régissant la conception, les repères étant pris localement »,* précise Benoît Vidalie.

Ce groupe d'équations pourra être résolu, simulé graphiquement et *in fine* analysé sur Maple. *« Sur Maple11, nous avons particulièrement travaillé sur notre outil DynaFlexPro, destiné à la modélisation de véhicules. Notamment avec la venue d'un nouvel outil qui prend désormais en considération le comportement des pneumatiques. Nous intégrons les données de modélisation mathématique des gommes les plus couramment utilisées telles fiala, calspan, etc. En outre, notre outil DynaFlex-Pro permet la mise en équation de couplages entre des solides souples/rigides, et bien entendu leur réso-*

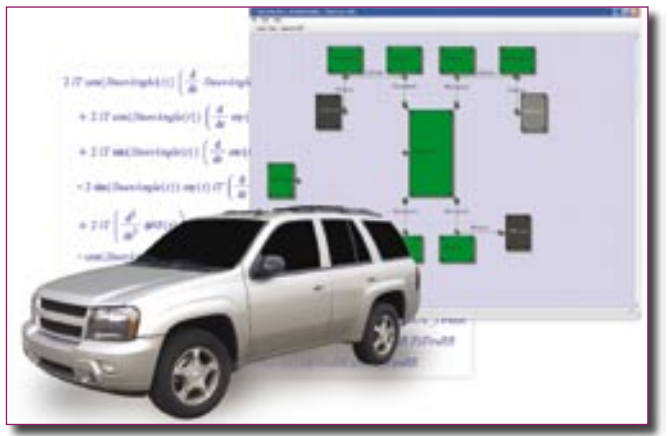

*Modélisation de système automobile à plusieurs degrés de liberté sous DynaFlexPro.*

Après la partie purement déclarative, il devient nécessaire de lier tous ces composants entre eux. Les « joints » proposent les définitions en termes de torsions, compressions, etc. Finalement, on se retrouve face à une représentation graphique qui met en scène les différents éléments du système, incarnés par des blocs diagrammes interconnectés. Maple11 propose ensuite la génération automatique du jeu d'équations régissant le système.

*lution. Enfin, pour illustrer les possibilités de DynaFlex-Pro, un de nos clients s'en est servi pour la simulation complète du véhicule en 3D temps réel sur Dspace. En effet, à partir du jeu d'équations, celui-ci a généré sous Maple le bloc de fonction Simulink correspondant au véhicule. Ensuite, il a pu compiler sa solution sous Simulink et envoyer le code sous Dspace pour obtenir son modèle numérisé et simulé en 3D temps réel. »*